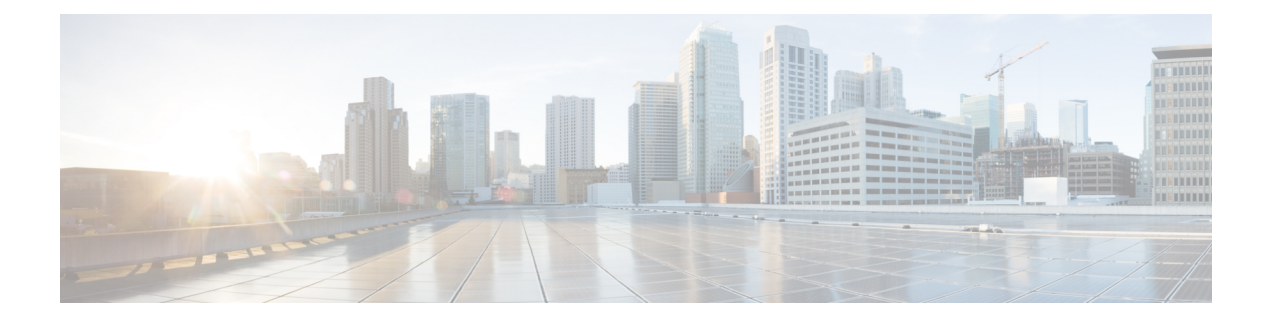

# **Getting Started**

- Is this [Guide](#page-0-0) for You?, on page 1
- Planning Your [Upgrade,](#page-2-0) on page 3
- Feature [History,](#page-3-0) on page 4
- For [Assistance,](#page-12-0) on page 13

# <span id="page-0-0"></span>**Is this Guide for You?**

This guide explains how to use a **Secure Firewall Management Center** currently running **Version 7.3** to prepare for and successfully complete:

- Upgrade of currently managed threat defense devices *as far as* Version 7.3.
- Upgrade of the management center to releases *after* Version 7.3.

Upgrades can be major (A.x), maintenance (A.x.y), or patch (A.x.y.z) releases. We also may provide hotfixes, which are minor updates that address particular, urgent issues.

### **Additional Resources**

If you are upgrading a different platform/component, upgrading to/from a different version, or are using a cloud-based manager, see one of these resources.

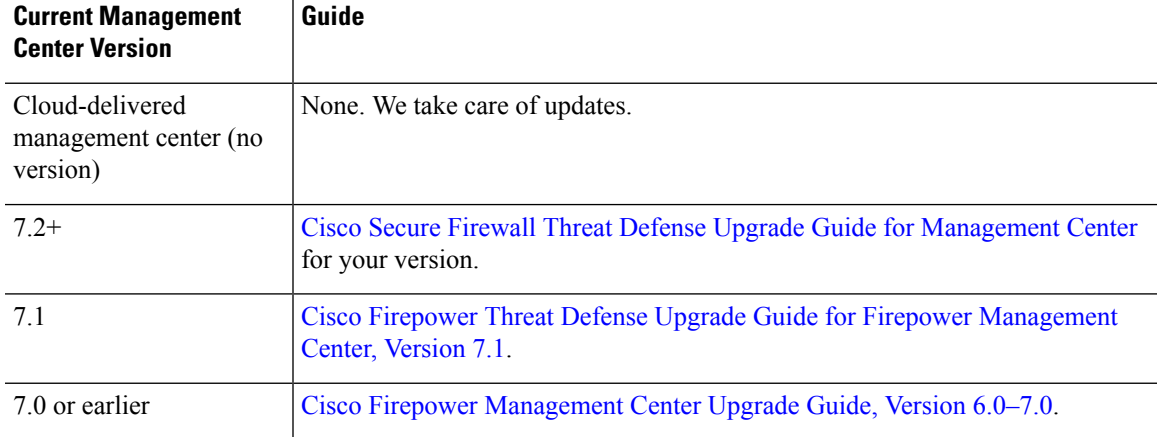

### **Table 1: Upgrading Management Center**

### **Table 2: Upgrading Threat Defense with Management Center**

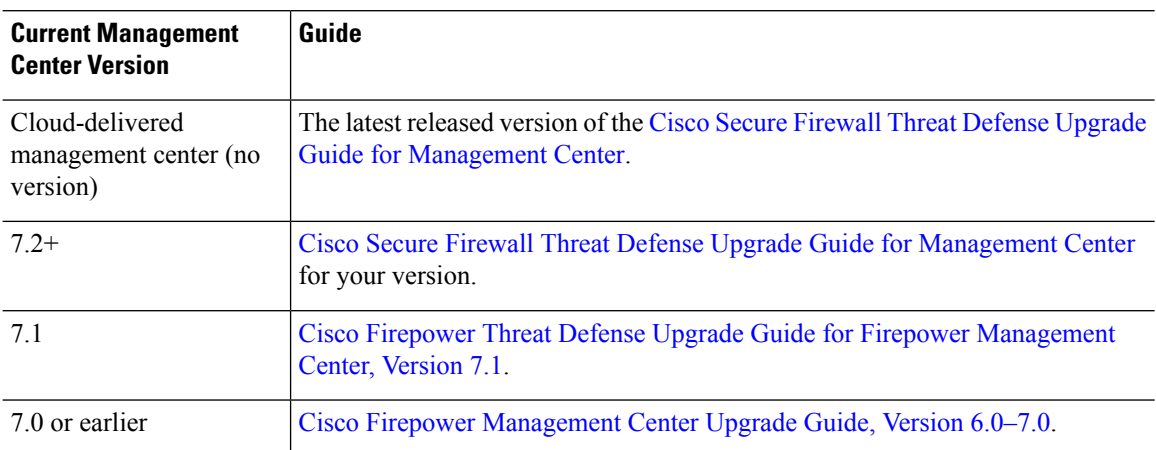

### **Table 3: Upgrading Threat Defense with Device Manager**

![](_page_1_Picture_511.jpeg)

### **Table 4: Upgrading NGIPS Devices**

![](_page_1_Picture_512.jpeg)

![](_page_2_Picture_422.jpeg)

#### **Table 5: Upgrading Other Components**

# <span id="page-2-0"></span>**Planning Your Upgrade**

Careful planning and preparation can help you avoid missteps. This table summarizes the upgrade planning process. For detailed checklists and procedures, see the upgrade chapters.

### **Table 6: Upgrade Planning Phases**

![](_page_2_Picture_423.jpeg)

 $\mathbf l$ 

![](_page_3_Picture_427.jpeg)

# <span id="page-3-0"></span>**Feature History**

![](_page_3_Picture_428.jpeg)

![](_page_3_Picture_429.jpeg)

![](_page_4_Picture_937.jpeg)

I

![](_page_5_Picture_743.jpeg)

### **Table 8: Version 7.2.0 Features**

i.

![](_page_6_Picture_622.jpeg)

I

![](_page_7_Picture_751.jpeg)

### **Table 9: Version 7.1.0 Features**

### **Table 10: Version 7.0.0 Features**

![](_page_7_Picture_752.jpeg)

 $\mathbf l$ 

![](_page_8_Picture_686.jpeg)

a a

![](_page_9_Picture_421.jpeg)

∎

 $\mathbf l$ 

![](_page_10_Picture_643.jpeg)

# **Table 11: Version 6.7.0 Features**

I

## **Table 12: Version 6.6.0 Features**

![](_page_11_Picture_636.jpeg)

![](_page_11_Picture_637.jpeg)

![](_page_11_Picture_638.jpeg)

Ш

![](_page_12_Picture_475.jpeg)

#### **Table 14: Version 6.2.3 Features**

# <span id="page-12-0"></span>**For Assistance**

#### **Online Resources**

Cisco providesthe following online resourcesto download documentation,software, and tools; to query bugs; and to open service requests. Use these resources to install and configure Cisco software and to troubleshoot and resolve technical issues.

- Documentation: <http://www.cisco.com/go/threatdefense-73-docs>
- Cisco Support & Download site: <https://www.cisco.com/c/en/us/support/index.html>
- Cisco Bug Search Tool: <https://tools.cisco.com/bugsearch/>
- Cisco Notification Service: <https://www.cisco.com/cisco/support/notifications.html>

Access to most tools on the Cisco Support & Download site requires a Cisco.com user ID and password.

### **Contact Cisco**

If you cannot resolve an issue using the online resources listed above, contact Cisco TAC:

- Email Cisco TAC: [tac@cisco.com](mailto:tac@cisco.com)
- Call Cisco TAC (North America): 1.408.526.7209 or 1.800.553.2447
- Call Cisco TAC (worldwide): Cisco [Worldwide](https://www.cisco.com/c/en/us/support/web/tsd-cisco-worldwide-contacts.html) Support Contacts

i.